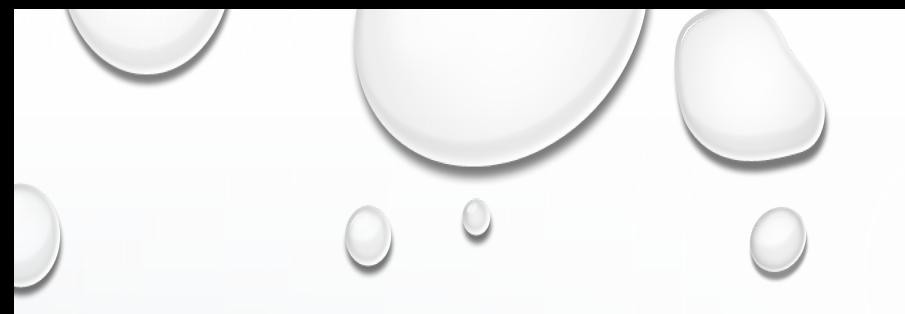

# HURRICANE MATTHEW A GIS PERSPECTIVE

GLYNN COUNTY GIS

# **Situation**

- September  $25<sup>th</sup>$  October 9<sup>th</sup> 2016 Hurricane Matthew tracked its way up the east coast bringing hurricane force winds and flooding from Haiti up to Cape Hatteras, NC.
- **Discussion Includes:**

Preparation – How Glynn County GIS (GCGIS) prepared for hurricane season. Response During the Storm – GCGIS Response during Hurricane Matthew Response After the Storm - GCGIS Response after Hurricane Matthew Lessons Learned - How to succeed in the future!

### HURRICANE MATTHEW (2016) / HURRICANE FLOYD (1999) TRACKS

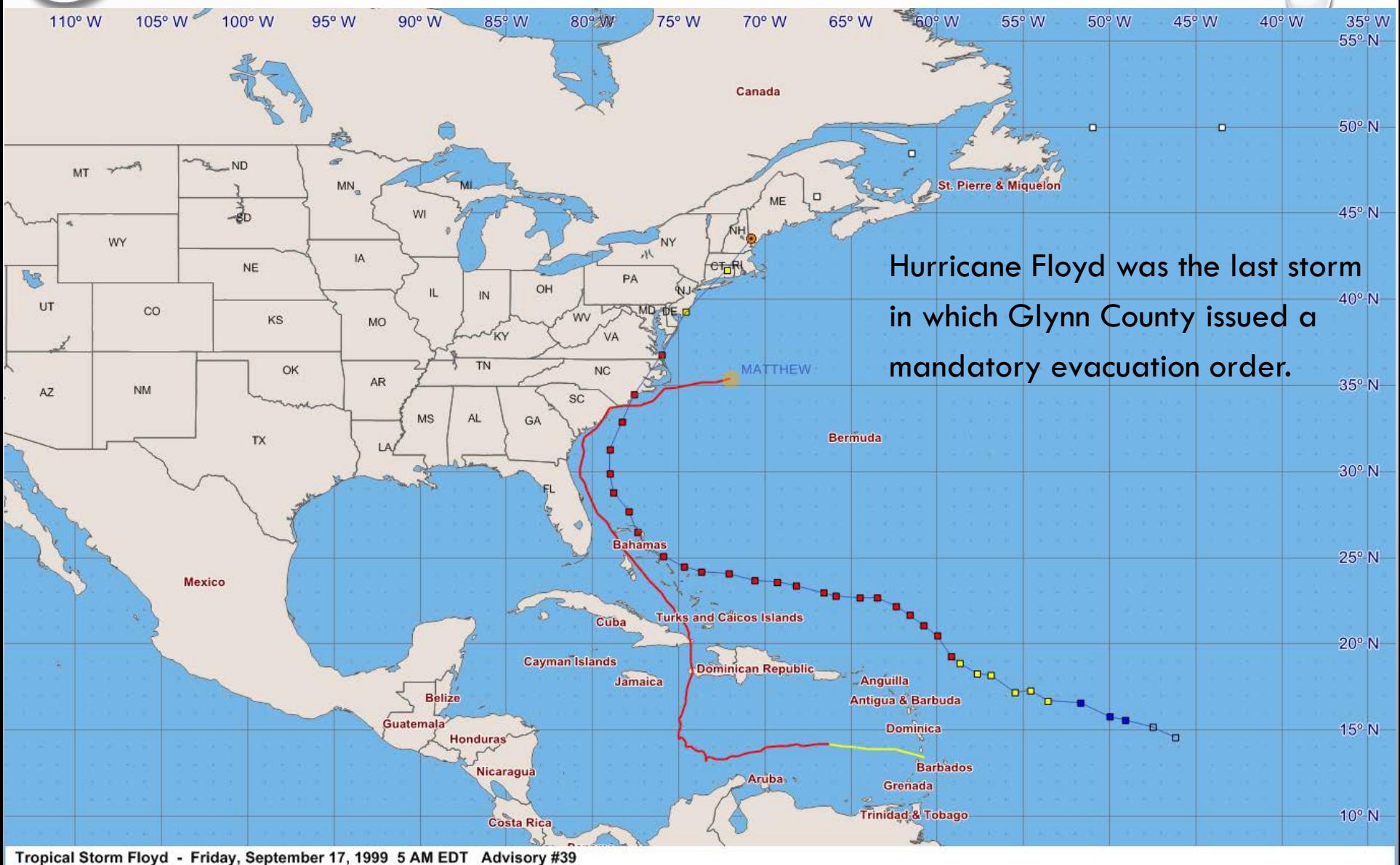

Center Location: 43.5 N 70.8 W Maximum Sustained Winds: 60 mph Movement: 30 mph NE

Sustained Wind Speeds: retropical storm >= 34kt/39mph strong tropical storm >= 50kt/58mph  $\blacksquare$  hurricane >= 64kt/74mph

### Preparation GIS preparation

- Identify essential personnel.
	- Based on the role in the GIS department and Emergency Management Agency (EMA).
- Identify locations where essential personnel are needed.
	- 2 locations Emergency Operations Center and back up Emergency Operations Center.
	- Also make note of the locations of staff who will be evacuating and establish procedures for reentry.
- Identify equipment would be needed for those staying.
	- Laptops, hard drives, printers, paper, office supplies, GPS devices, batteries, flashlights, radios, first aid… etc.
- Back up of the GIS database to two external hard drives. One hard drive will go to each location.
	- This is in case of loss of network/internet connection.
	- Back up of standard maps the GIS Department produces i.e. base maps, road maps, fire, police, and ems maps.
- Software licenses are checked out from the license managers. i.e. ArcMap, and Trimble office
	- Again in case of loss of connection with our license manager on the server.

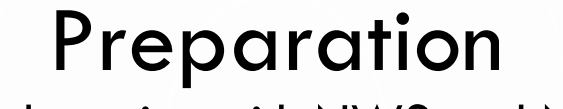

Collaboration with NWS and NHC

- Glynn County works closely with National Weather Service (NWS) and National Hurricane Center (NHC) in preparation for hurricane season.
	- Mock hurricane tabletop exercises with Glynn County EMA, NWS JAX, and GEMA annually.
- NWS JAX provided advisories every 6 hours leading up to the storm.
	- Software used HURREVAC administered by FEMA, the USACE, and the NOAA National Hurricane Center.
- GCGIS utilized inundation data to determine where to relocate county assets and to determine an evacuation decision, mandatory, voluntary, or none.
	- Software HURREVAC, ArcGIS for desktop 10.3.1, NHC GeoTIFF (inundation raster)

### **Map Production**

- Hurricane storm surge inundation
	- For: Glynn County officials
	- Purpose: To allow Glynn County Officials to determine the need to evacuate critical facilities such as the detention center. To identify areas of flooding where county assets and equipment may need to be moved. To identify which, if any, county facilities may receive flooding and plan strategies to allow access back into these locations after the storm.
	- Data: Glynn county GIS maintained layers and GeoTIFF data from NHC.
	- Software: ArcGIS for Desktop 10.3.1

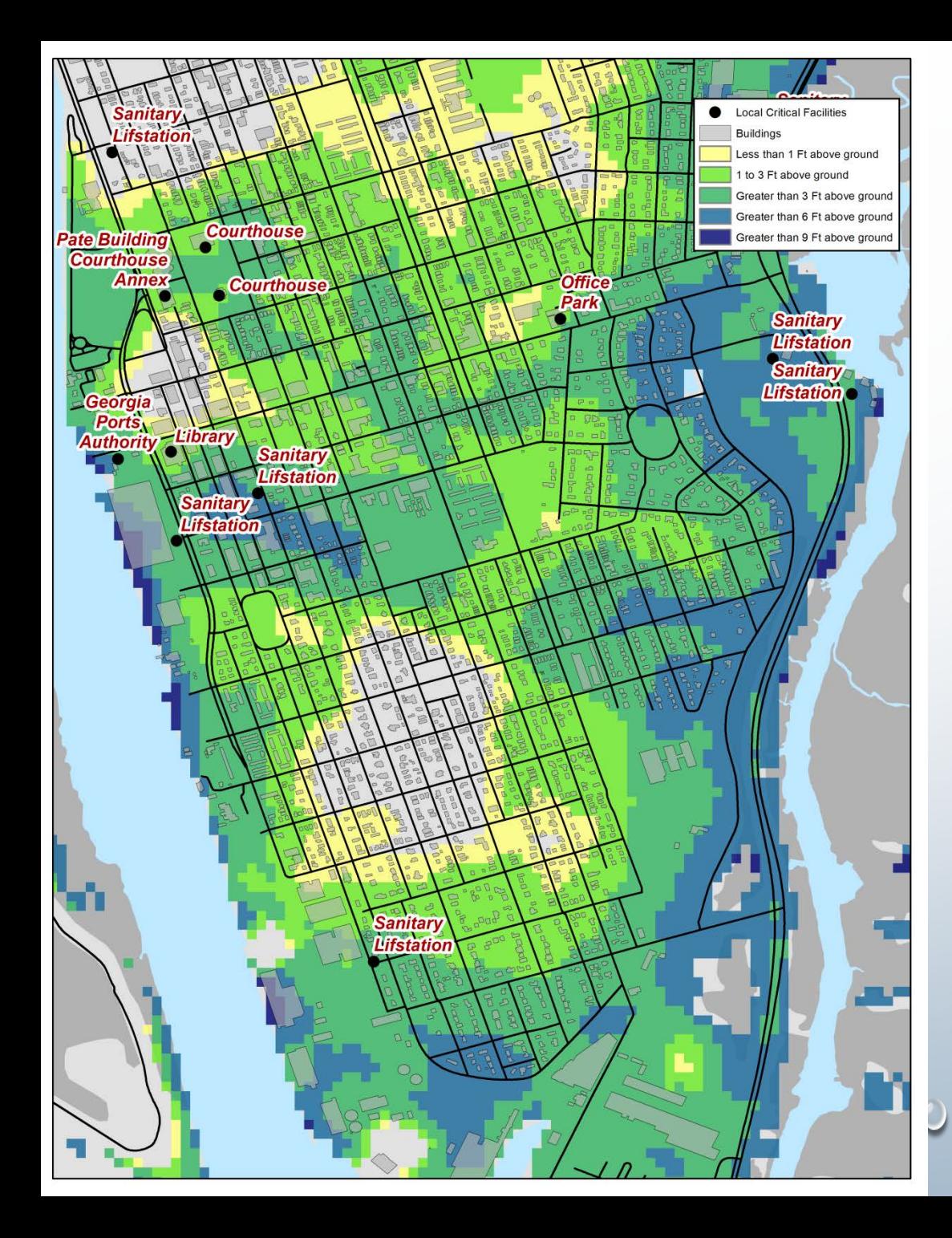

# ADVISORY 35

OCTOBER 7, 6:30 AM

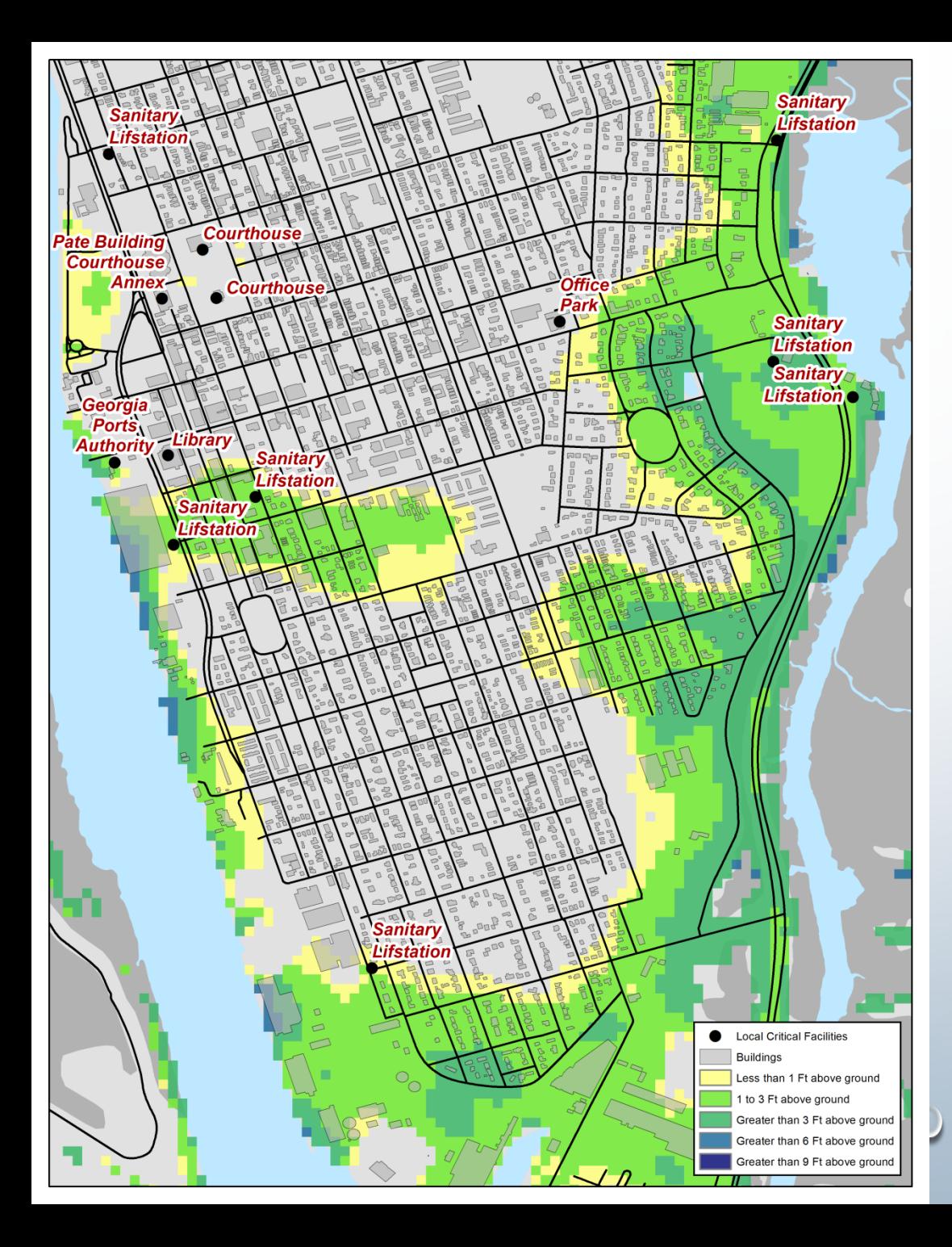

# ADVISORY 38 OCTOBER 7, 4:30 PM

#### **Map production cont.**

- Emergency Operating Sectors
	- For: Glynn County Police
	- Purpose: small 8.5x11 maps showing emergency operating sectors to be handed out to emergency personnel to show areas to patrol.
	- Data: Glynn County GIS maintained layers.
	- Software: ArcGIS for Desktop 10.3.1
- Glynn County Roads Map
	- For: National Guard
	- Purpose: To show Glynn County roads for the National Guard to navigate and clear roads of down trees and open access into subdivisions.
	- Data: Glynn County GIS maintained layers
	- Software: ArcGIS for Desktop 10.3.1

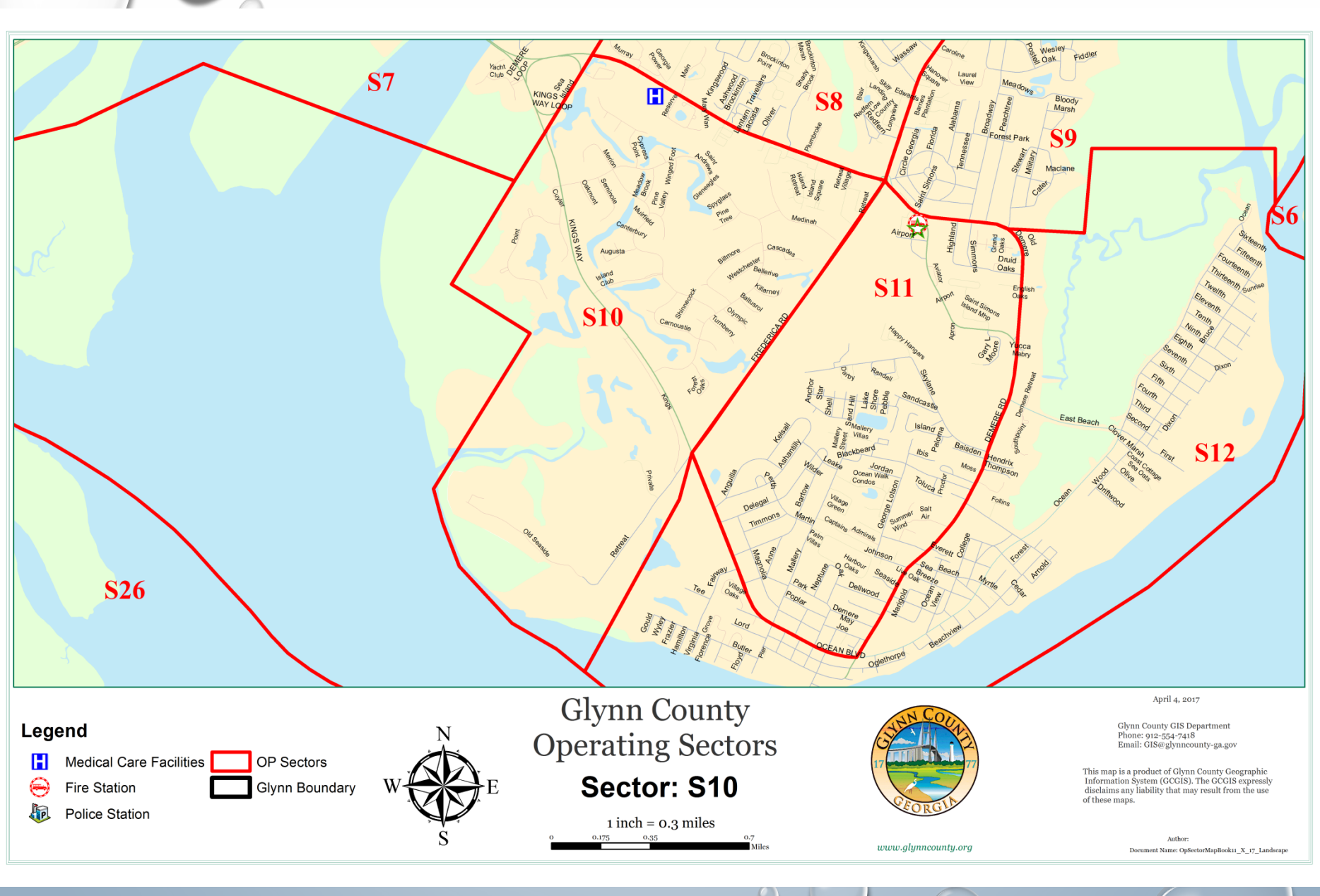

### **Website updates**

- **Glynn County Storm Damage Viewer**
	- For: Glynn County officials and general public
	- Purpose: GCGIS created an ArcGIS online map application to track road closures, down trees, down power lines, flooding, and other areas of concern during Hurricane Matthew.
	- Data: ArcGIS Online Basemap, storm damage layers created for this viewer.
		- Points down trees, down power lines, closed roads, other areas of concern
		- Area flooding
		- Hurricanes active from ArcGIS Online– hurricane tracks and positions provided by ESRI disaster response, NOAA National Hurricane Center (NHC) and Joint Typhoon Warning Center (JWTC)
		- Software: ArcGIS for Desktop and ArcGIS Online

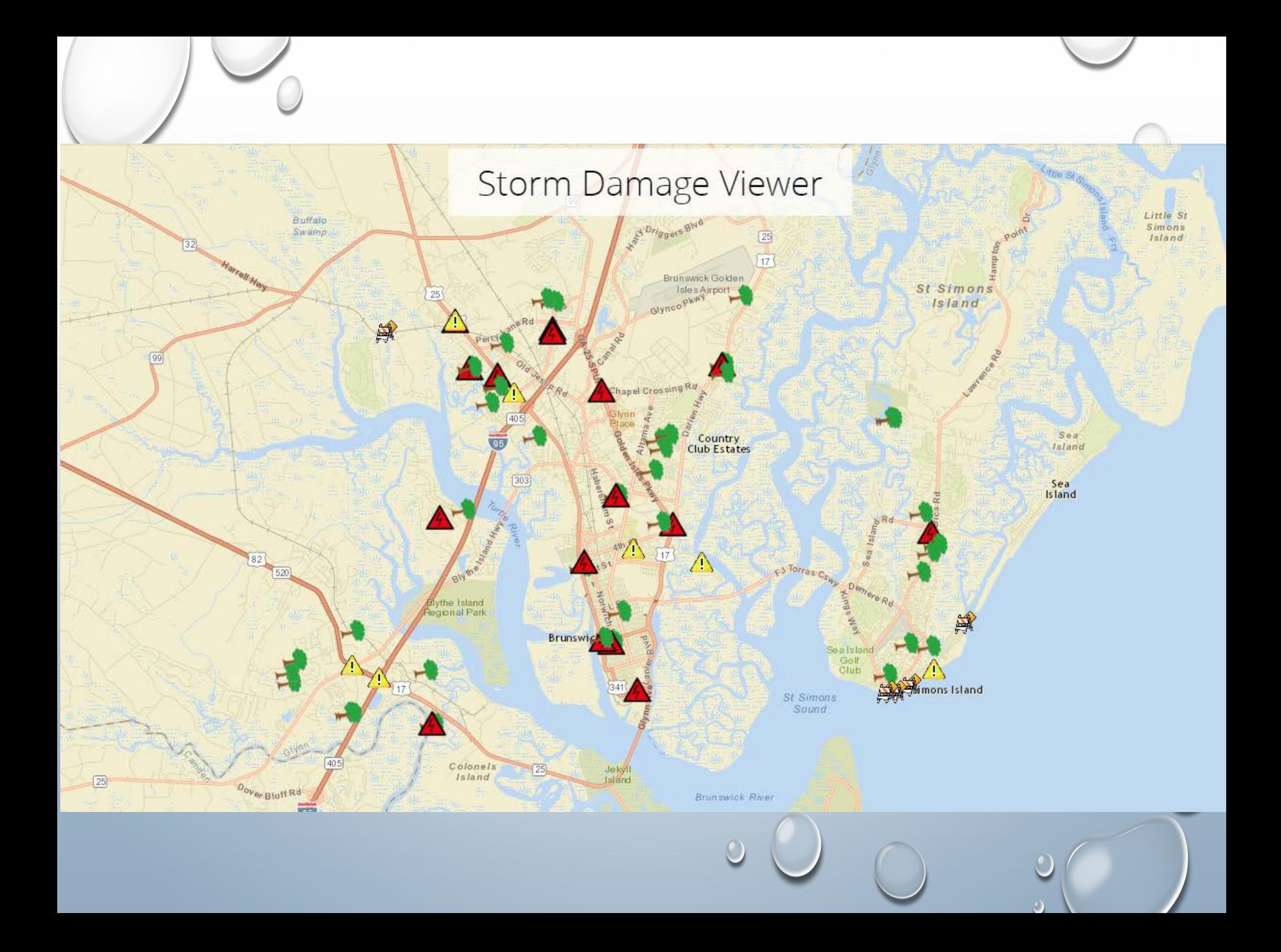

### **Collaboration with NWS and NHC**

- Glynn County Emergency Operations Center (EOC) received weather advisory briefings during the storm event from NWS meteorologist Ben Nelson on location and meteorologist Al Sandrik remote (JAX) on storm intensity, location, and tracks every 3 hours during the storm event. These briefings allowed Glynn county officials to monitor storm activity and possible scenarios for storm impact to make decisions regarding county assets, personnel, reentry, and damage assessment.
	- Software: HURREVAC
- During the storm event after each advisory the NHC provided a potential storm surge inundation GeoTIFF for download and use in GIS software. GCGIS overlaid the GeoTIFF datasets in local County maps to allow county officials to make decisions about County facilities, asset locations, and potential areas of impact.
	- Software: ArcGIS for Desktop 10.3.1
	- Data: Glynn County GIS maintained layers and NHC storm surge GeoTIFF

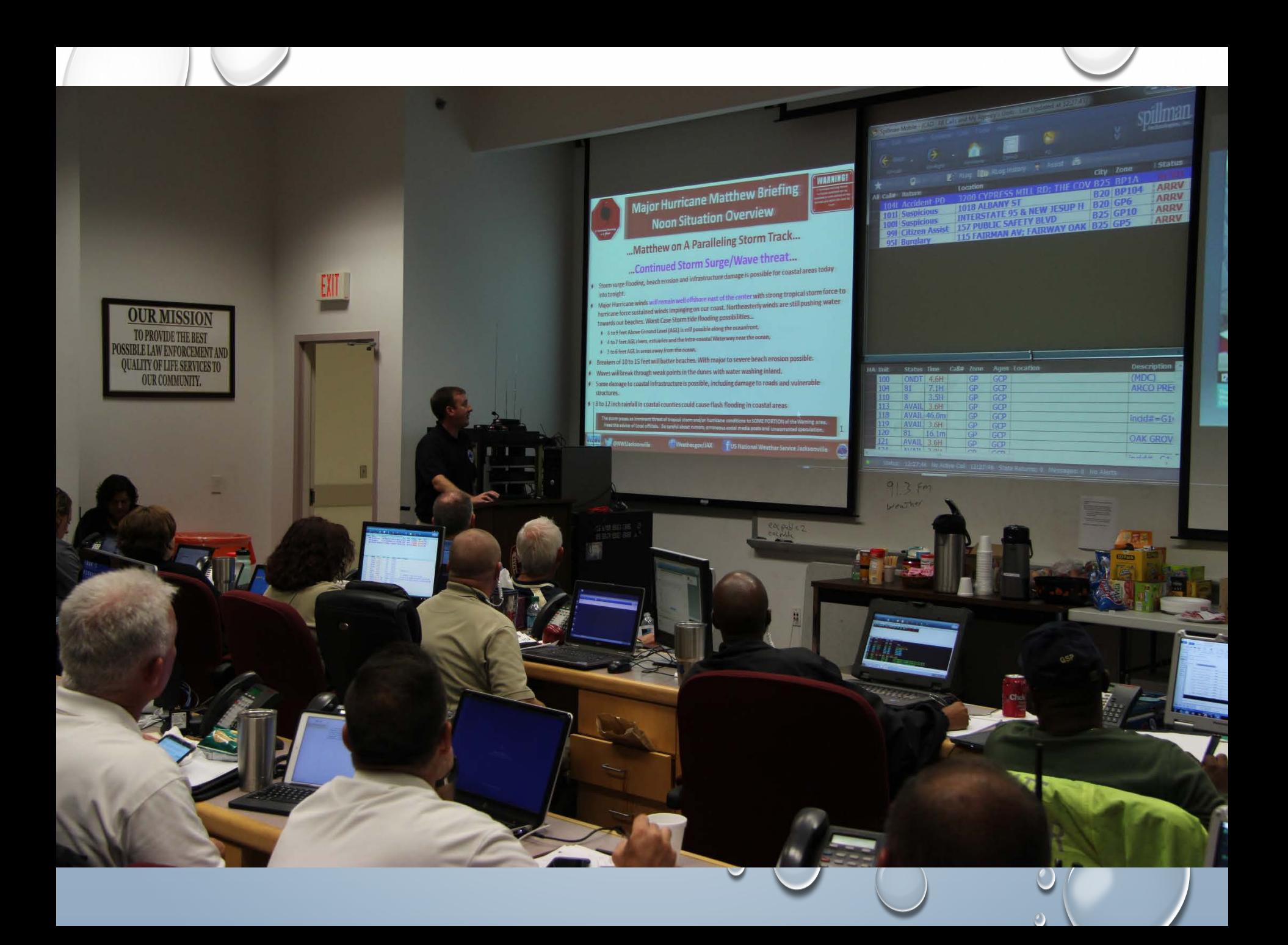

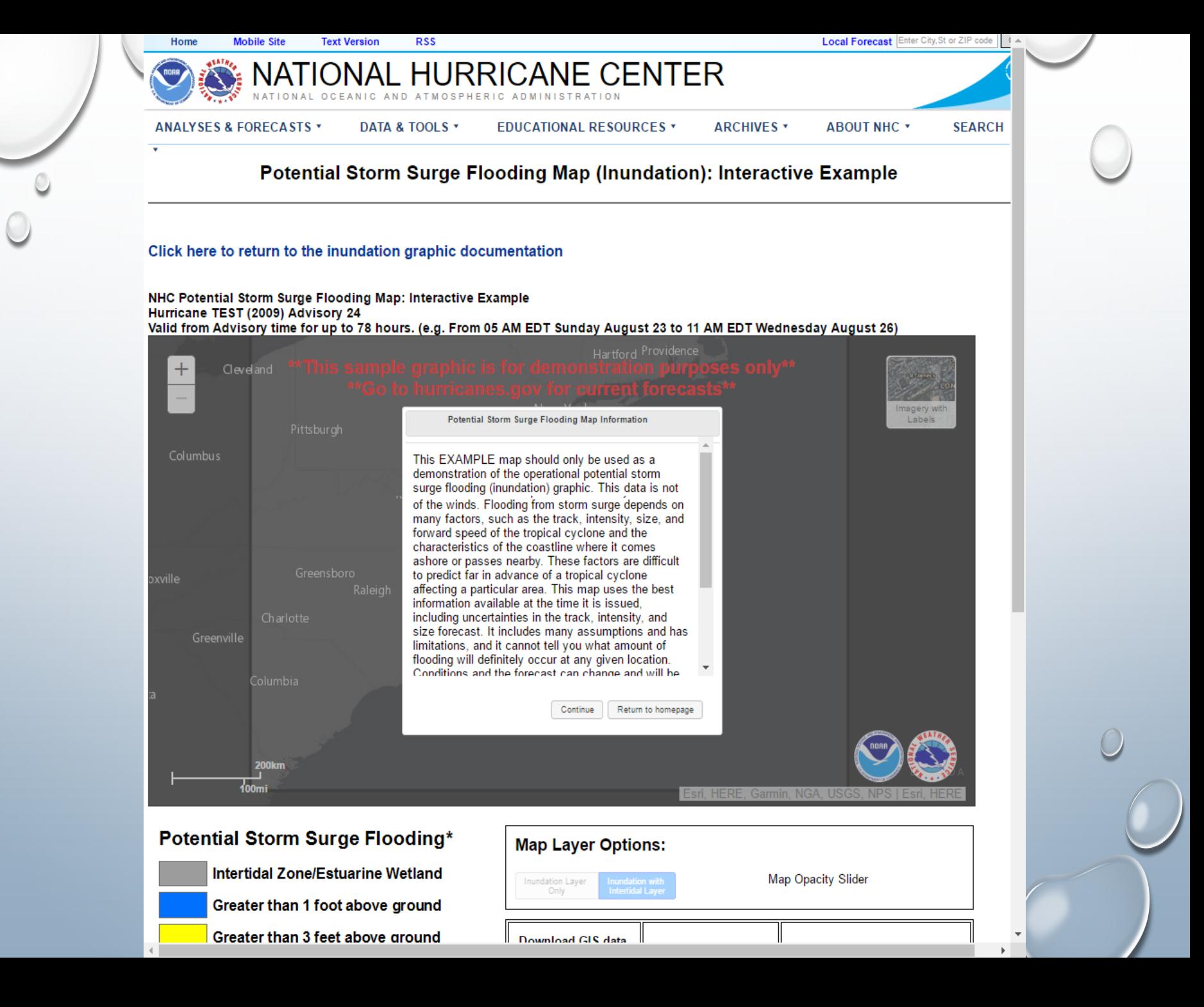

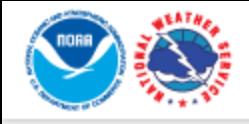

**ABOUT** 

#### P-Surge 2.5: Probabilistic Hurricane Storm Surge (with tide)

ONAL WEATHER SERVICE

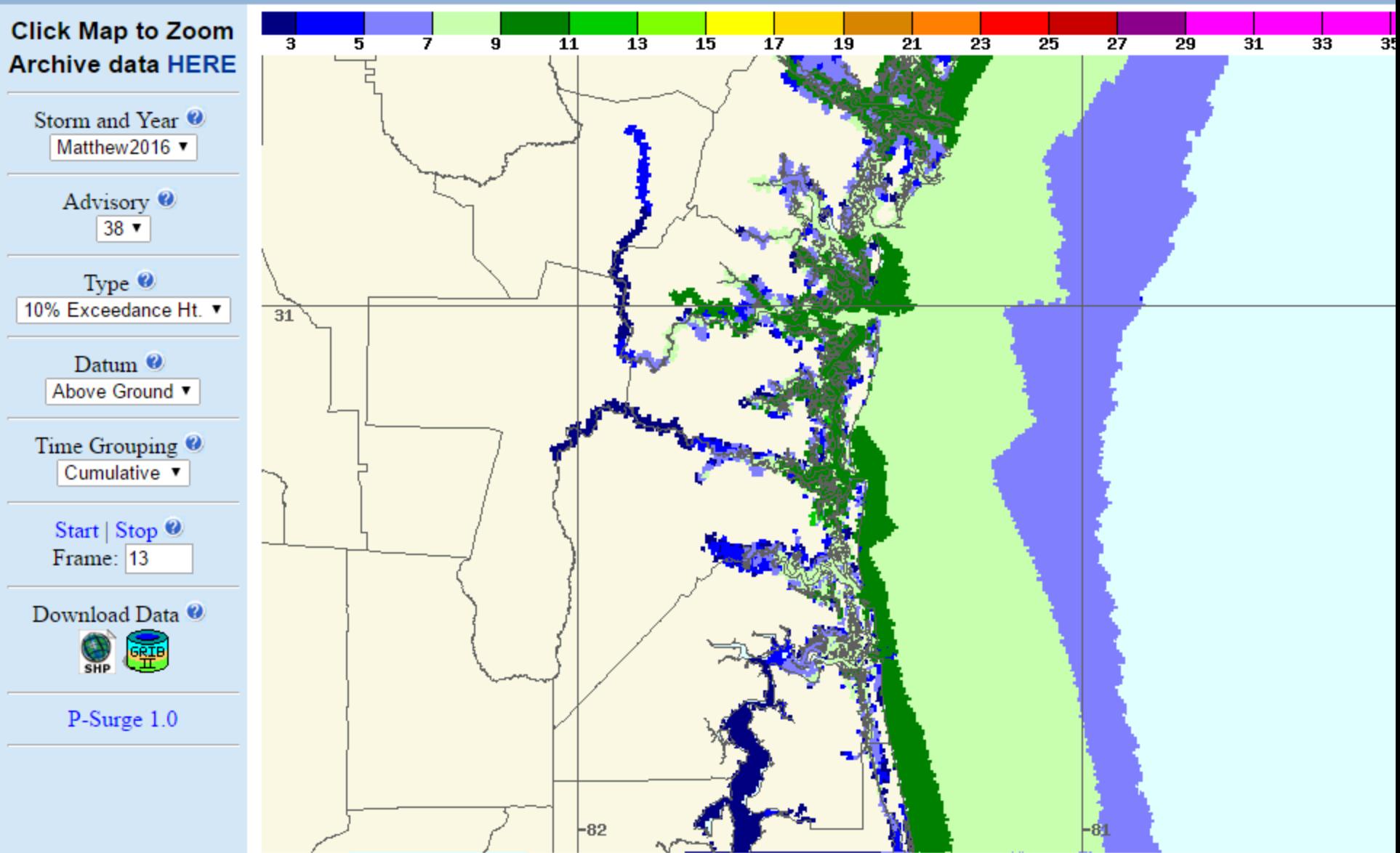

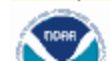

Hurricane Matthew(2016) Advisory 38: Storm surge (with tide) heights in feet shows ground level with a 1 in 10 chance of heing exceeded

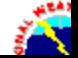

**MD** 

#### **Brunswick Glynn Joint Water and Sewer Commission (JWSC)**

- JWSC determined that at 7:00 PM on Sunday October, 9th (more than 40 hours after the hurricane had passed) that more than 80% of the sewer system was nonoperational on St. Simons Island and it was unsafe for residents to return.
- GCGIS used a projector and ArcGIS Desktop (inside the EOC) to map the water and sewer utilities as they became operational.
- Existing utility data was presented in a way that all agencies and elected officials could make timely decisions to ensure citizen safety.

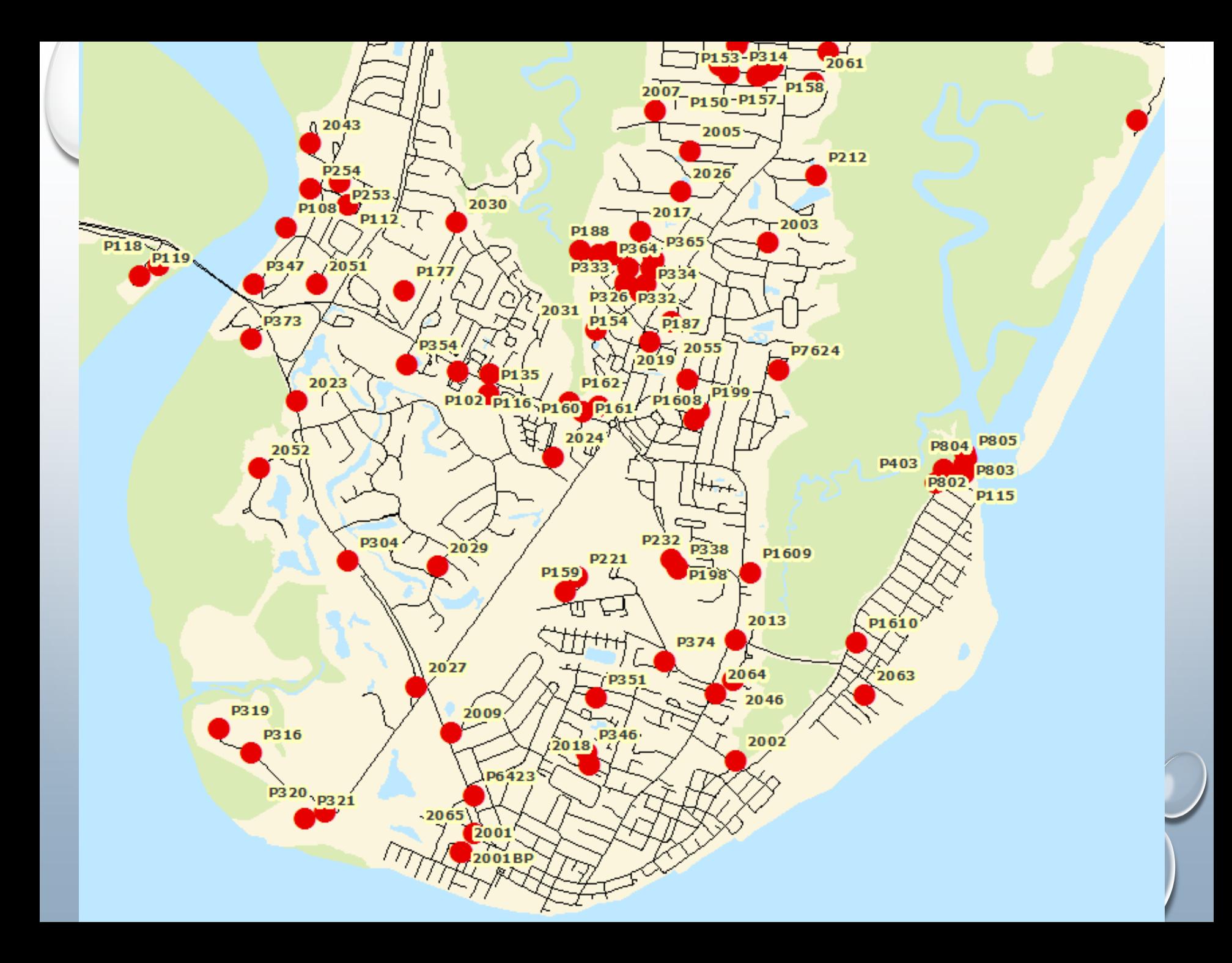

#### **High water marks**

- GCGIS collected high water marks from known flooded areas, particularly along the eastern part of the County and St. Simons Island. High water marks are marks on houses or debris lines on the ground left by the surge. These high water marks were collected with survey grade GPS in order document the elevation of the storm surge.
	- Equipment: Leica Viva GS 15 antenna and CS 15 controller
	- Software: Leica SmartWorx Viva, Leica Geo Office, ArcGIS for Desktop 10.3.1
	- Data: Glynn County GIS maintained layers, high water points collected by GCGIS

#### **Validation of NHC forecast data**

- GCGIS used the high water mark data to establish an overall storm surge elevation during Hurricane Matthew. The elevation of the high water marks were approximately 6.7ft. above mean sea level. Mean Sea Level for Glynn County is approx. 3-4 ft. in elevation.
- The predicted high tide for Saturday October  $8<sup>th</sup>$  at 2:18am should have been 6.8ft.
- This would indicate a storm tide of approx. 11ft. or 3 ft. storm surge plus wave action.
- Using DEM data GCGIS was able to symbolize the storm surge inundation.
- Comparing the High Water Marks and DEM data with the potential storm surge inundation GeoTIFF from the NHC advisory just before the storm passed, it was determined that these predictions were a near match to actual storm surge levels.
	- Software: ArcGIS for desktop 10.3.1
	- Data: Glynn county GIS maintained layers, Glynn county 2008 LIDAR DEM, GCGIS collected high water marks, NHC potential storm surge inundation GeoTIFF

![](_page_20_Figure_0.jpeg)

![](_page_21_Picture_0.jpeg)

#### 022261794 BRUNSWICK RIVER AT BRUNSWICK, GA

![](_page_21_Figure_2.jpeg)

• 2016-10-07 FRI 8:08 PM

### 1.7 FEET LOW TIDE

• 2016-10-08 SAT 2:18 AM

### 6.8 FEET HIGH TIDE

### **Debris removal**

- GCGIS created debris removal area maps that had the dates the debris would be picked up in specific locations of the County.
	- Software: ArcGIS for Desktop 10.3.1
- Created a debris removal area viewer allowing residents to search their address and observe which debris removal area they reside in.
	- Software: ArcGIS for Desktop 10.3.1
	- ArcGIS Online App Builder

![](_page_23_Figure_0.jpeg)

#### **Preliminary Damage Assessment**

- During the preliminary damage assessment, GCGIS, assisted in the data collection in the field.
	- FEMA field sheets
- Produced location maps of reported and expected heavily damaged areas to aid in the effort and expedite data collection.
- Maps created with points indicating homes that had damage and were included in the FEMA damage assessment.
- FEMA later used these maps to survey/sample damage assessment properties.
	- Software: ArcGIS for Desktop 10.3.1

# **Preliminary Damage Assessment**

I.A. Individual Assistance P.A. Public Assistance

![](_page_25_Picture_2.jpeg)

# What is FEMA looking for?

Extent of Damage • Minor, Major, Destroyed • Dwelling Type • Low income • Insured • Primary Residence

### Identify areas prone to flooding

 $\hat{m}$ 

Assessment Areas

Know your

Identify areas with vulnerable populations

### **ESRI's (ArcMap) Collector Application on I-Phone 7 Plus Under Development**

![](_page_28_Picture_2.jpeg)

![](_page_28_Picture_3.jpeg)

![](_page_28_Picture_39.jpeg)

### · SURVEY 123

#### **NEW FROM ESRI**

#### PDA

A survey to use during a PDA Event by Glynn County GIS.

#### Street Address \*

Please fill out street address below.

#### Place a point at the location of the damaged property. \*

Search for an address and a point will be placed there. Once the survey is saved the point will be saved as well

![](_page_29_Figure_8.jpeg)

#### Please indicate the type of damage to the property below.

Select the correct choice for the property damage below.

#### Affected Minor Major Destroyed Inaccessible

#### **Brunswick-Glynn Joint Water and Sewer Commission**

It would have been beneficial for JWSC GIS personnel to be present at the EOC or a Water and Sewer Utilities Map Viewer would have been an asset during the event.

#### **Storm Damage Viewer**

The major problem that Glynn County GIS encountered was removing features from the map once the hazard had been addressed by an agency. It was difficult for Public Works and the 911 Center to determine which hazards had been mitigated in real time.

#### **Preliminary Damage Assessment**

It would have been helpful for Customer Service and 911 to have provided a list of addresses with damage not necessarily concerning the roadways. GCGIS may have used these addresses as a starting point for the PDA.

#### **Wireless Internet and Portable Database**

Jetpack (Mobile Hotspot) and External Hard Drives with GIS Database included where extremely beneficial as our home office lost power.

#### **Local Road Maps**

GCGIS had difficulty providing road maps timely and efficiently to outside agencies. (Our printer could only print up to 11" x 17" size) Detailed road maps should have been created in advance or Chamber of Commerce brochure road maps stocked.

Hurricane Damage Viewer:

[http://glynn.maps.arcgis.com/apps/webappviewer/index.html?id=9abdff9ecb774c4f975](http://glynn.maps.arcgis.com/apps/webappviewer/index.html?id=9abdff9ecb774c4f97515e08c871e212) 15e08c871e212

Inundation Advisory/DEM Comparison Swipe Map:

[http://glynn.maps.arcgis.com/apps/StorytellingSwipe/index.html?appid=5989132d7498](http://glynn.maps.arcgis.com/apps/StorytellingSwipe/index.html?appid=5989132d74984970b0409f7d344f0b16) 4970b0409f7d344f0b16

Debris Collection Viewer:

[http://glynn.maps.arcgis.com/apps/webappviewer/index.html?id=56e09b3b059f4ecab9](http://glynn.maps.arcgis.com/apps/webappviewer/index.html?id=56e09b3b059f4ecab9a31472aea54d98) a31472aea54d98

National Hurricane Center Potential Storm Surge Flooding: [http://www.nhc.noaa.gov/surge/inundation/interactive\\_example/](http://www.nhc.noaa.gov/surge/inundation/interactive_example/) National Weather Service Probabilistic Hurricane Surge: [http://slosh.nws.noaa.gov/psurge2.0/index.php?S=Matthew2016&Adv=38&Ty=e10&Z=](http://slosh.nws.noaa.gov/psurge2.0/index.php?S=Matthew2016&Adv=38&Ty=e10&Z=y23&D=agl&Ti=cum&Msg=13&Help=about) y23&D=agl&Ti=cum&Msg=13&Help=about

> Contact Information jcenteno@glynncounty-ga.gov mmazih@glynncounty-ga.gov